Manual Processo **Escalada**

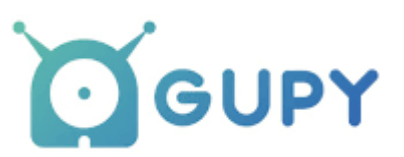

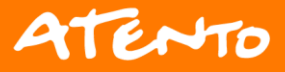

# Índice

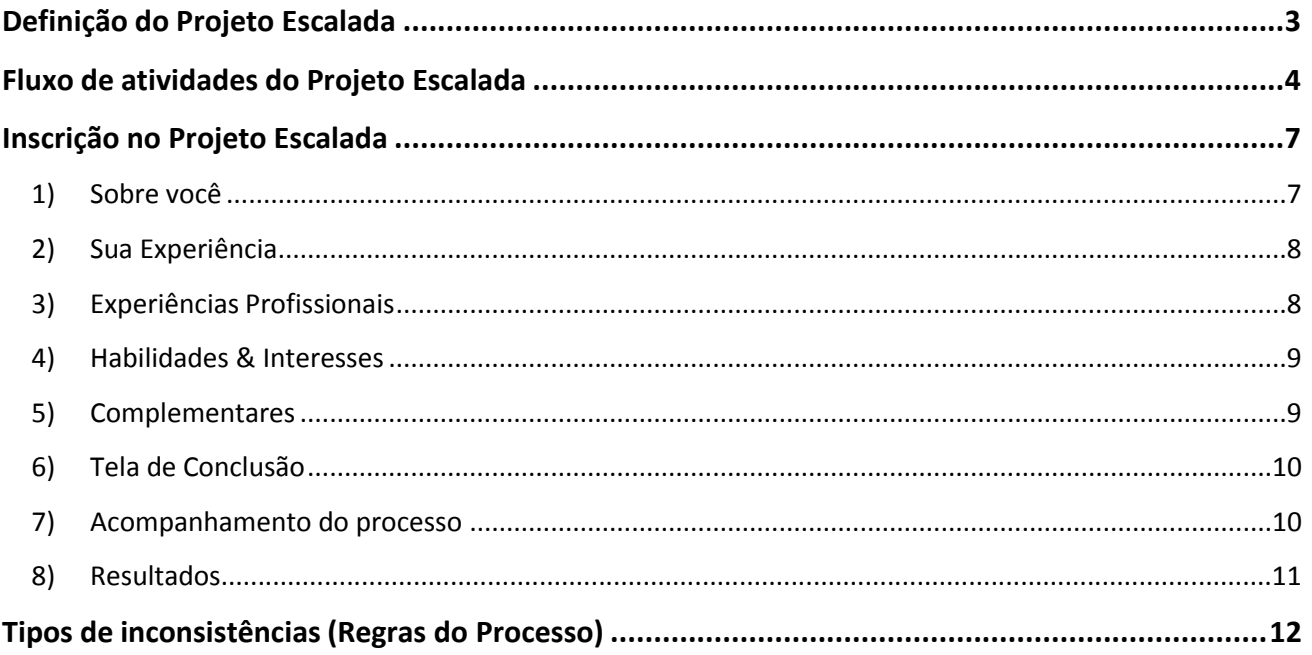

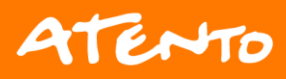

## <span id="page-2-0"></span>**Definição do Projeto Escalada**

Permite ao funcionário realizar a própria inscrição no Projeto Escalada.

O gerenciamento permitirá a inscrição e participação no processo seletivo das vagas divulgadas para o projeto através de um único canal, garantindo a integridade dos dados e a possibilidade de consultá-los quando for necessário.

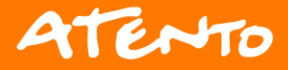

# <span id="page-3-0"></span>**Fluxo de atividades do Projeto Escalada**

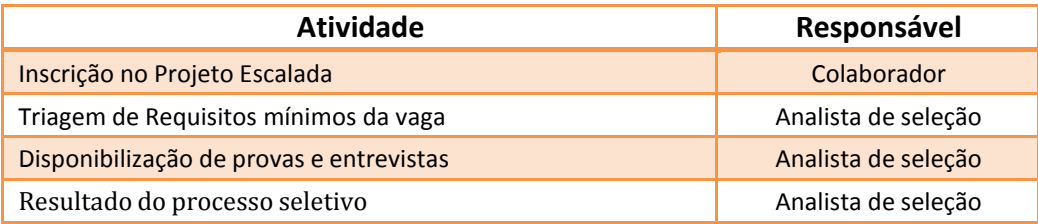

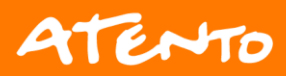

#### Acesso a Inscrição do Projeto Escalada

O processo estará disponível na página de Carreira Interna no A1 (escalada.gupy.io):

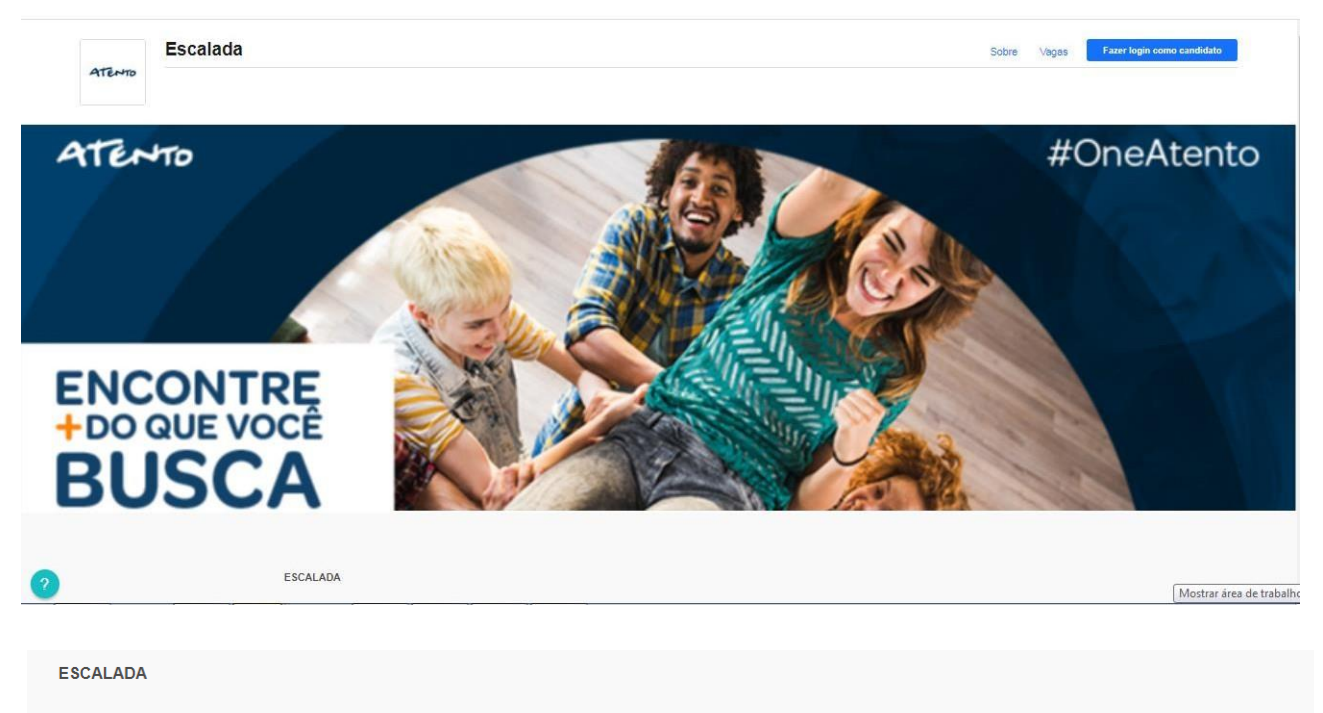

OLÁ, SEJA BEM VINDO A PRÓXIMA ETAPA DA SUA CARREIRA PROFISSIONAL - PROJETO ESCALADA ATENTO!

Aqui na Atento, estamos sempre buscando desenvolver e proporcionar oportunidades de crescimento aos nossos funcionários!

Venha evoluir junto conoscol Aqui você encontra todas vagas disponíveis do ESCALADA (oportunidades abertas apenas para funcionários Atento)

No Brasil, somos uma das maiores empregadoras do país e estamos presente em grandes centros urbanos brasileiros: São Paulo, Rio de Janeiro, Salvador, Belo Horizonte, Goiânia e nas cidades de São Bernardo do Campo. Santo André. São Caetano do Sul. São José dos Campos. Ribeirão Preto. Feira de Santana e Guarulhos.

Para se cadastrar, é importante que você atenda todos os pré-requisitos solicitados para a vaga a qual deseja concorrer, mantenha todos os seus dados atualizados e completos . Você pode se cadastrar apenas em uma vaga por vez que estiver disponível em nossa página, nossos analistas analisarão todos os critérios de elegibilidade e você receberá a comunicação para a realização de todas as fases do processo seletivo via portal e e-mail cadastrado.

Atenção aos critérios para se candidatar as vagas:

- · Não ser estagiário ou aprendiz;
- · Mínimo de 4 meses de empresa;
- · Mínimo de 4 meses na função atual;
- · Avaliação Time To Talk igual ou superior a Good (100).

Você pode acessar o Manual do Escalada através do link: http://gera.atento.com.br/gera-scorm-files/manual-processo-escalada.pdf

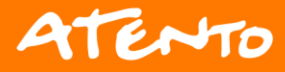

 $\frac{d}{dx}$ 

#### **Acesso a Inscrição**

Na página inicial de Carreiras, será possível visualizar todas as vagas disponíveis. Após selecionar a vaga de seu interesse, você será direcionado para preenchimento dos dados:

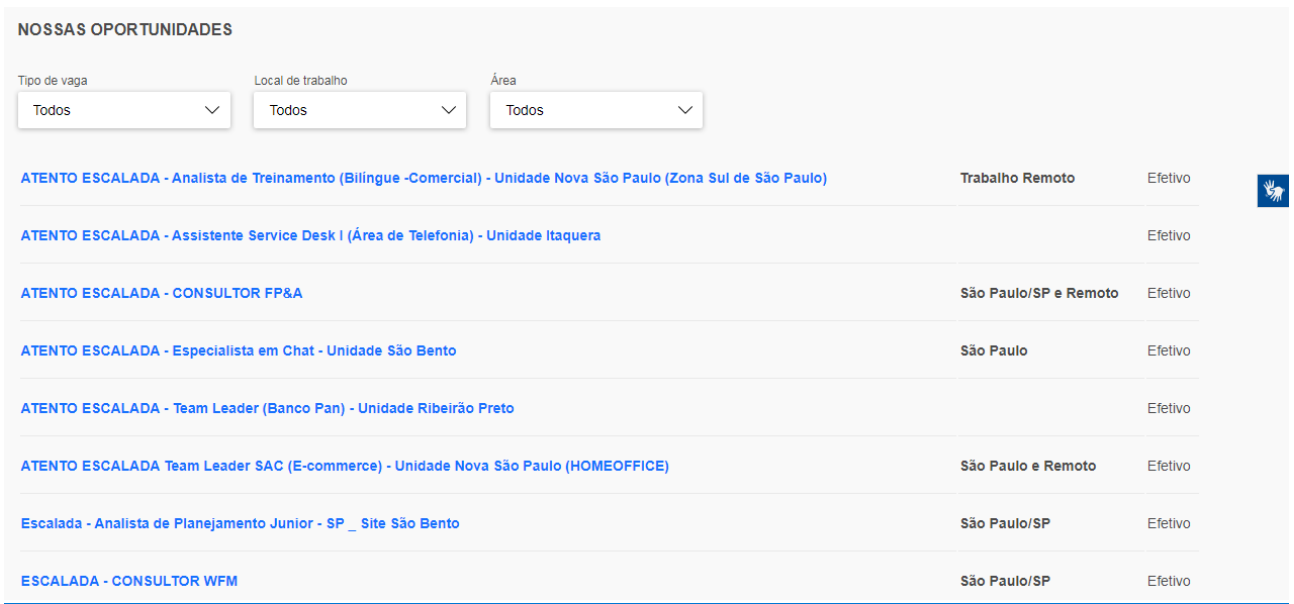

## Inscrição no Projeto Escalada

No primeiro acesso ao portal, será necessário o preenchimento dos dados abaixo. Nas próximas inscrições esses dados já estarão disponíveis. Caso seja necessário, você poderá atualizar a qualquer momento.

- ✓ Sobre Você;
- ✓ Sua experiência;
- ✓ Habilidades & Interesses;
- ✓ Complementares

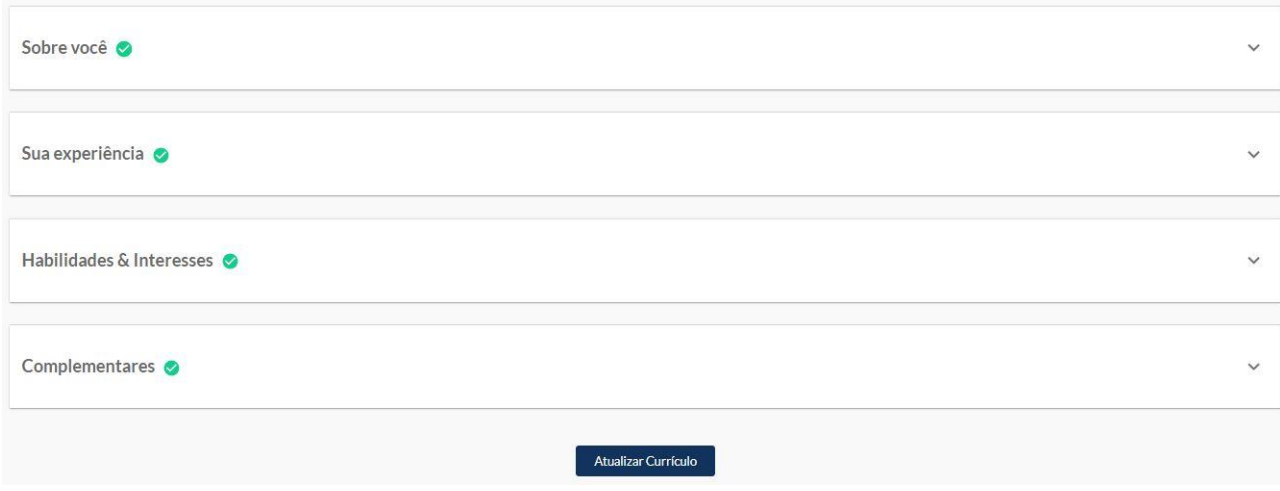

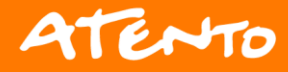

## <span id="page-6-0"></span>**Inscrição no Projeto Escalada**

## <span id="page-6-1"></span>**1) Sobre você**

Informar os dados de contato e dados pessoais.

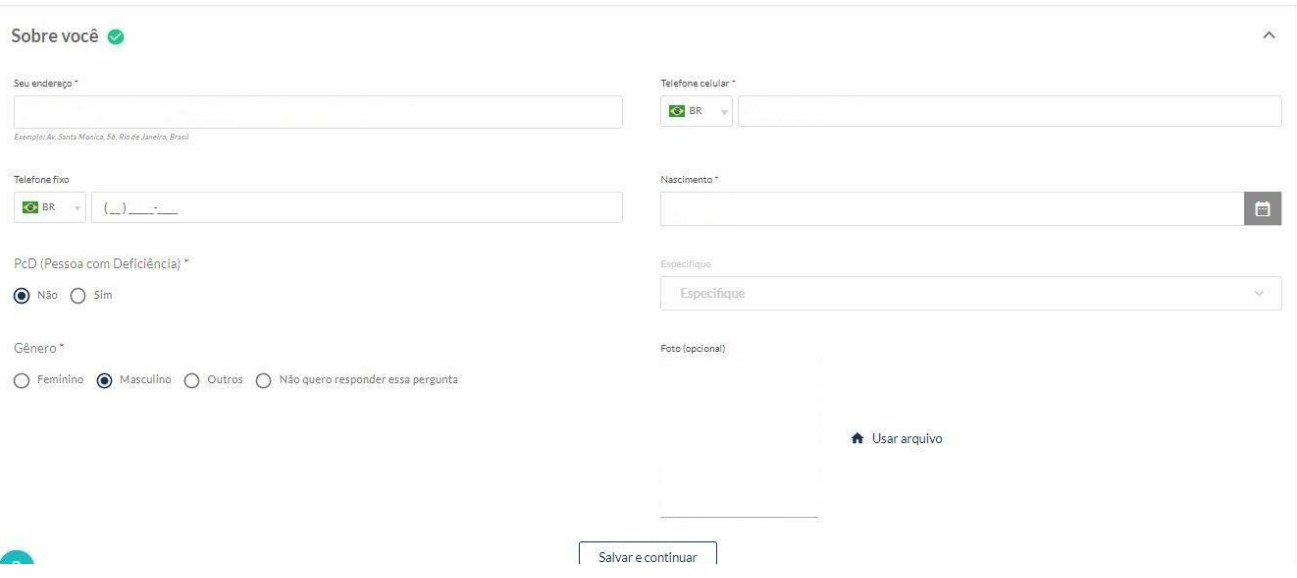

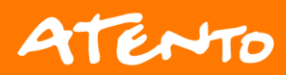

#### <span id="page-7-0"></span>**2) Sua Experiência**

Informar sobre a sua formação acadêmica.

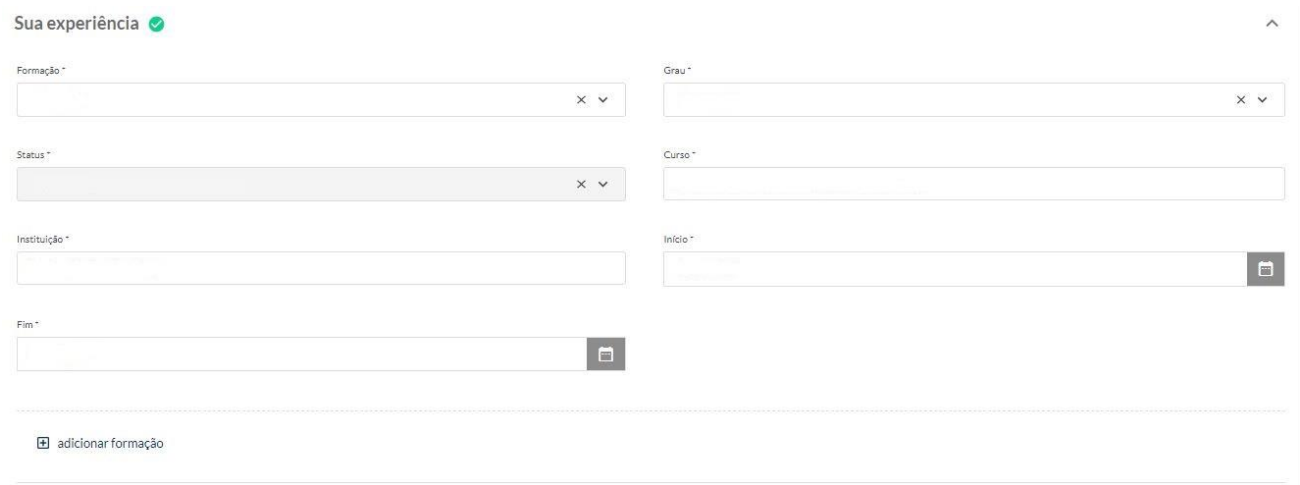

### <span id="page-7-1"></span>**3) Experiências Profissionais**

Informar dados referente a sua trajetória profissional dentro ou fora da Atento

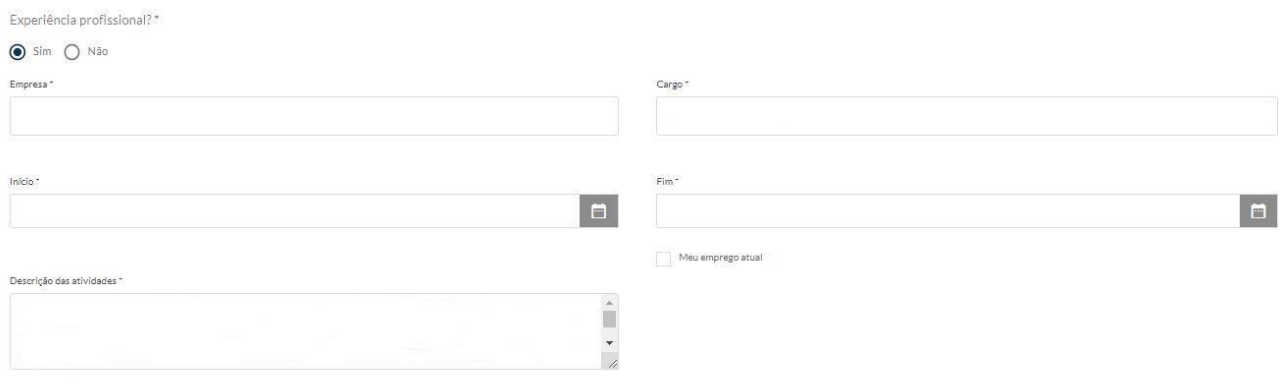

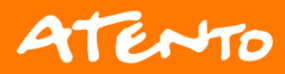

### <span id="page-8-0"></span>**4) Habilidades & Interesses**

Informar áreas de interesse e perfis das redes sociais (opcional)

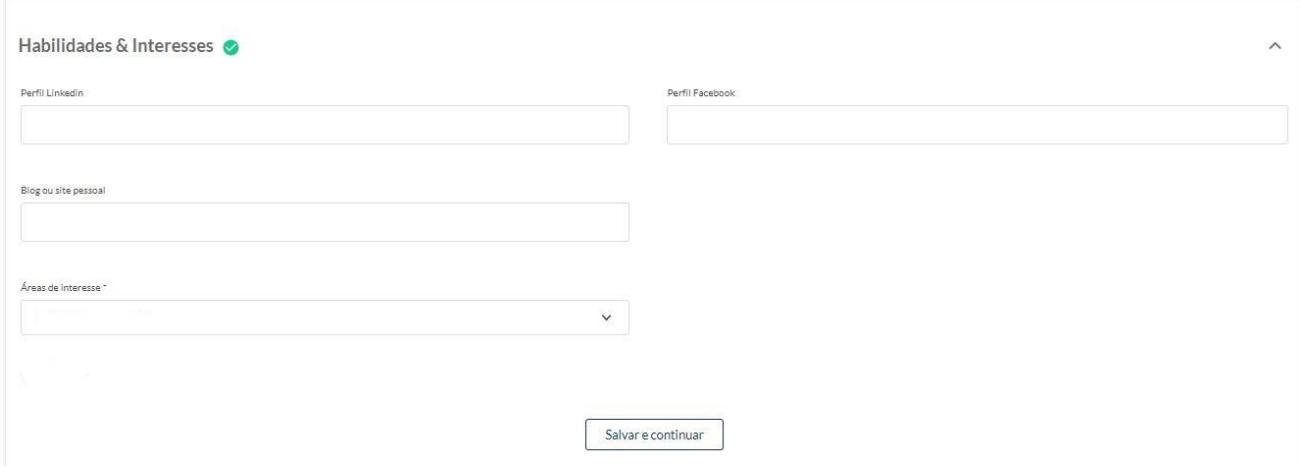

#### <span id="page-8-1"></span>**5) Complementares**

No campo "Como você achou essa vaga" informar **Site da empresa.**

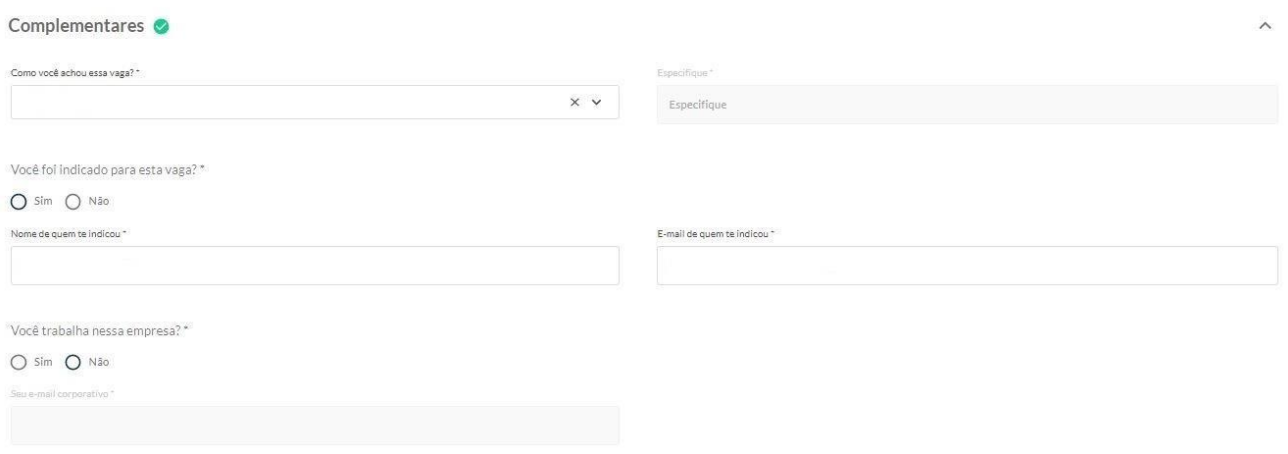

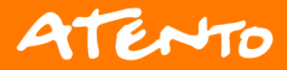

#### <span id="page-9-0"></span>**6) Tela de Conclusão**

Após preencher todos os dados acima, a plataforma apresentará a mensagem abaixo e você conseguira visualizar as próximas etapas. O superior imediato receberá a notificação da sua inscrição via e-mail.

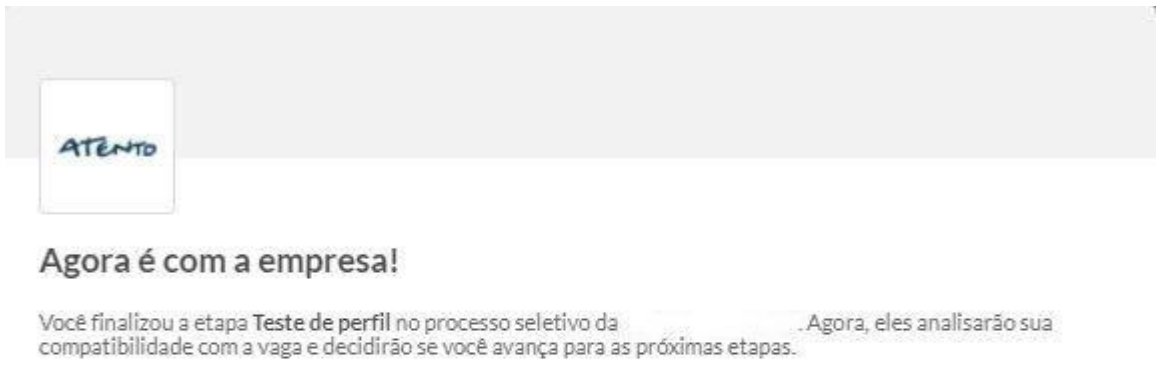

Fique de olho no e-mail (inclusive na caixa de spam) e telefone que você cadastrou para ficar sabendo dos próximos passos. Esperamos que esse retorno seja rápido.

Boa sorte! Estamos torcendo por você. ;-)

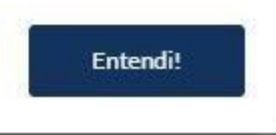

#### <span id="page-9-1"></span>**7) Acompanhamento do processo**

O processo poderá ser acompanhado na plataforma Gupy, através do seu acesso de usuário.

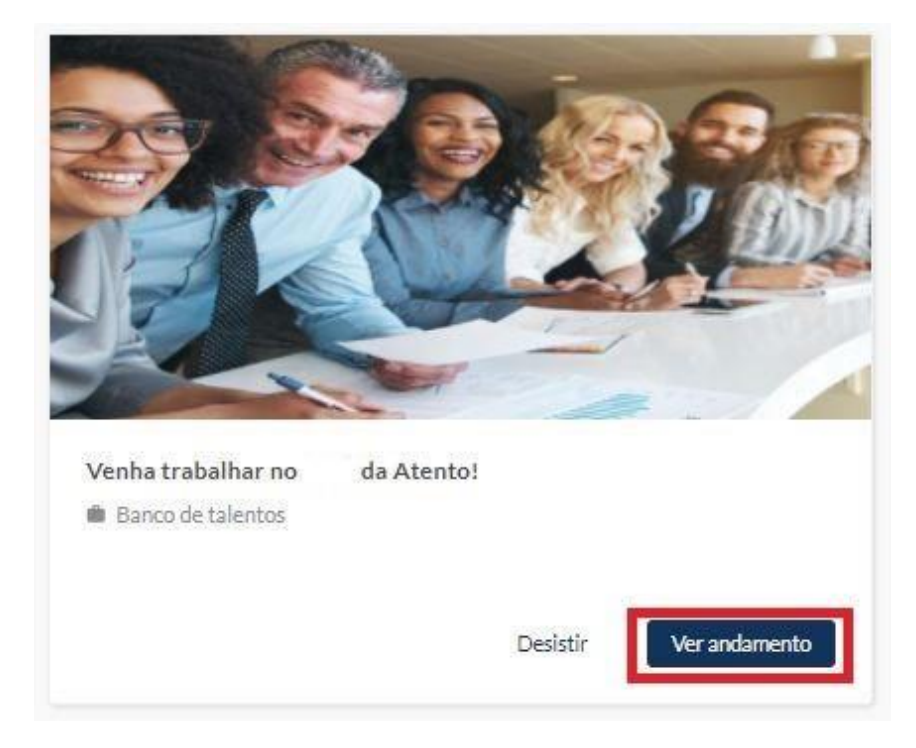

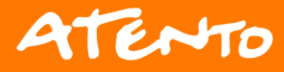

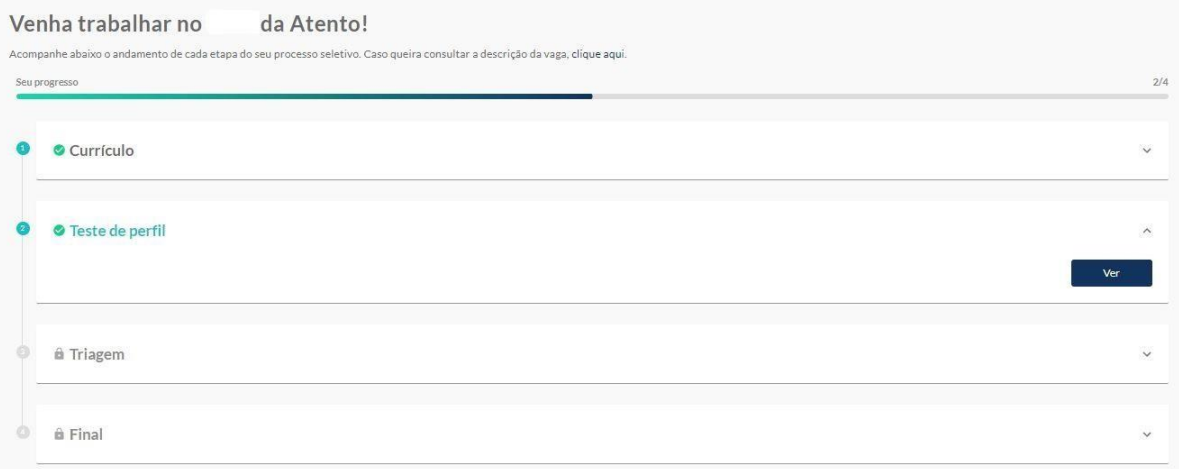

\*As telas podem variar de acordo com as etapas definidas em cada processo.

#### **8) Resultados**

Ao final do processo seletivo, a área de Seleção atualizará o status na Gupy, e vocês receberão o status do processo seletivo, por meio de comunicação via e-mail.

Os feedbacks, caso tenham interesse, devem ser solicitados diretamente ao analista em até 2 dias úteis, a contas da divulgação do resultado.

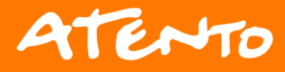

## <span id="page-11-0"></span>**Tipos de inconsistências (Regras do Processo)**

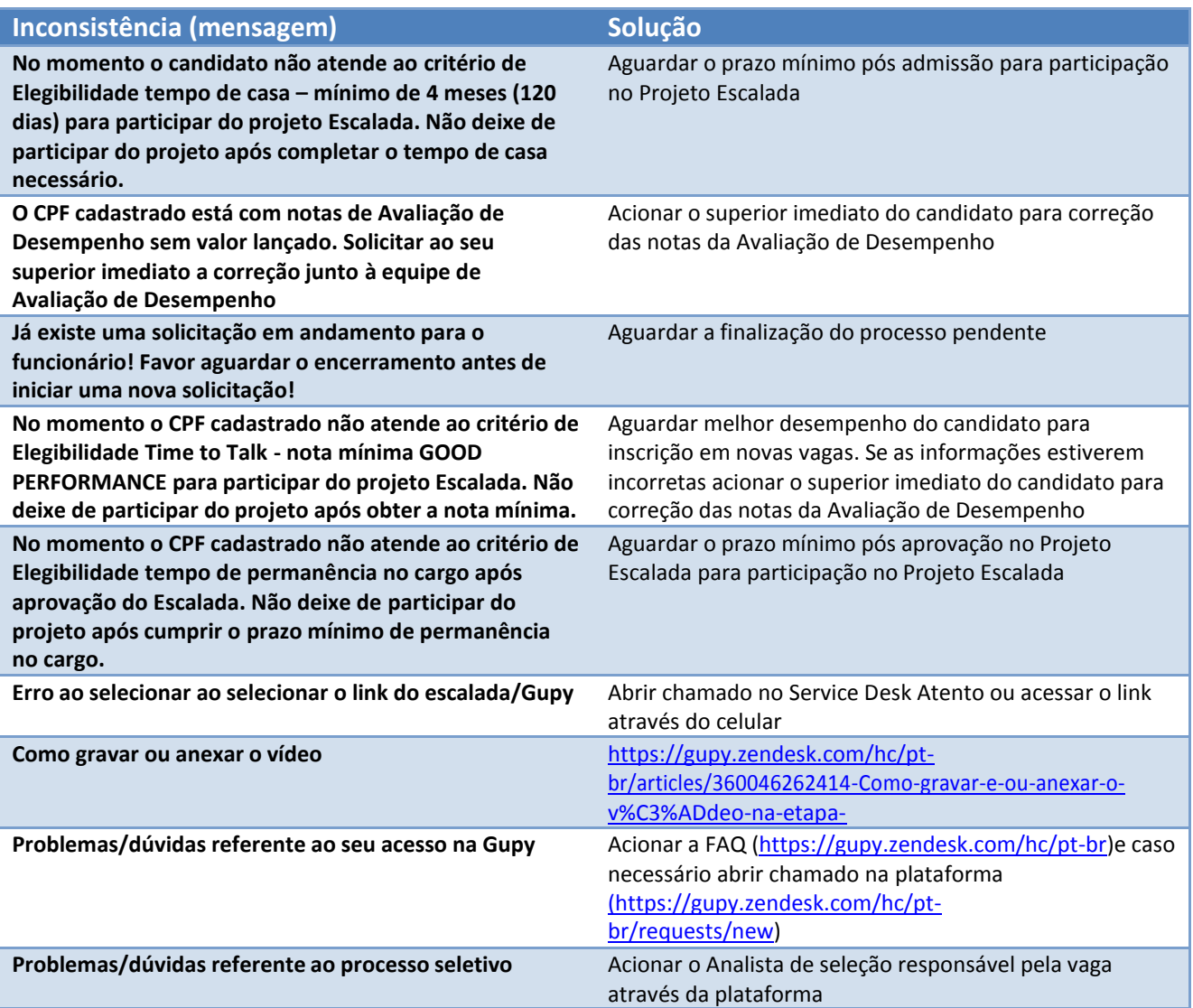

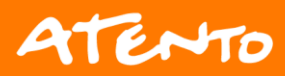